## **Download the RTD Van Go! app**

Find and open the **App Store** or **Google Play** on your smartphone

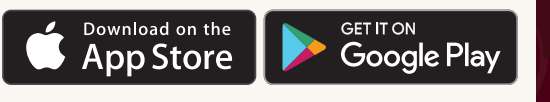

Type RTD Van Go! into the search bar

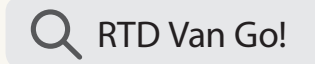

Select the **RTD Van Go!** app

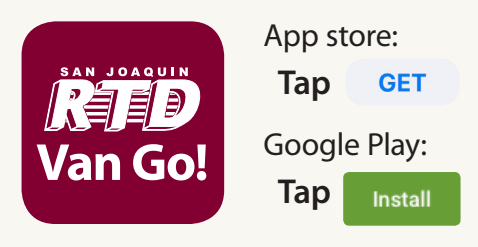

*To book a trip using the app, you must create an account with a valid email address.*

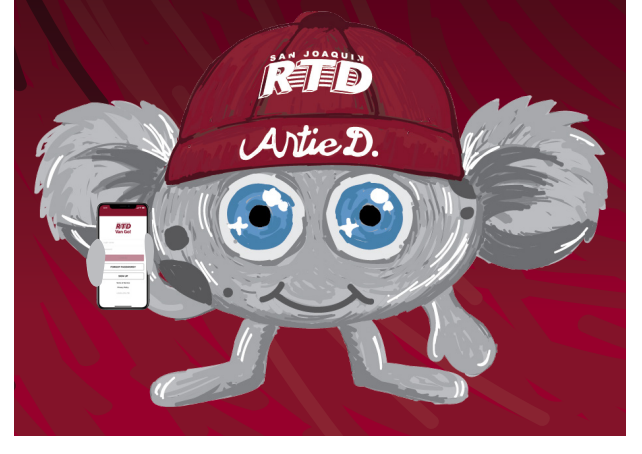

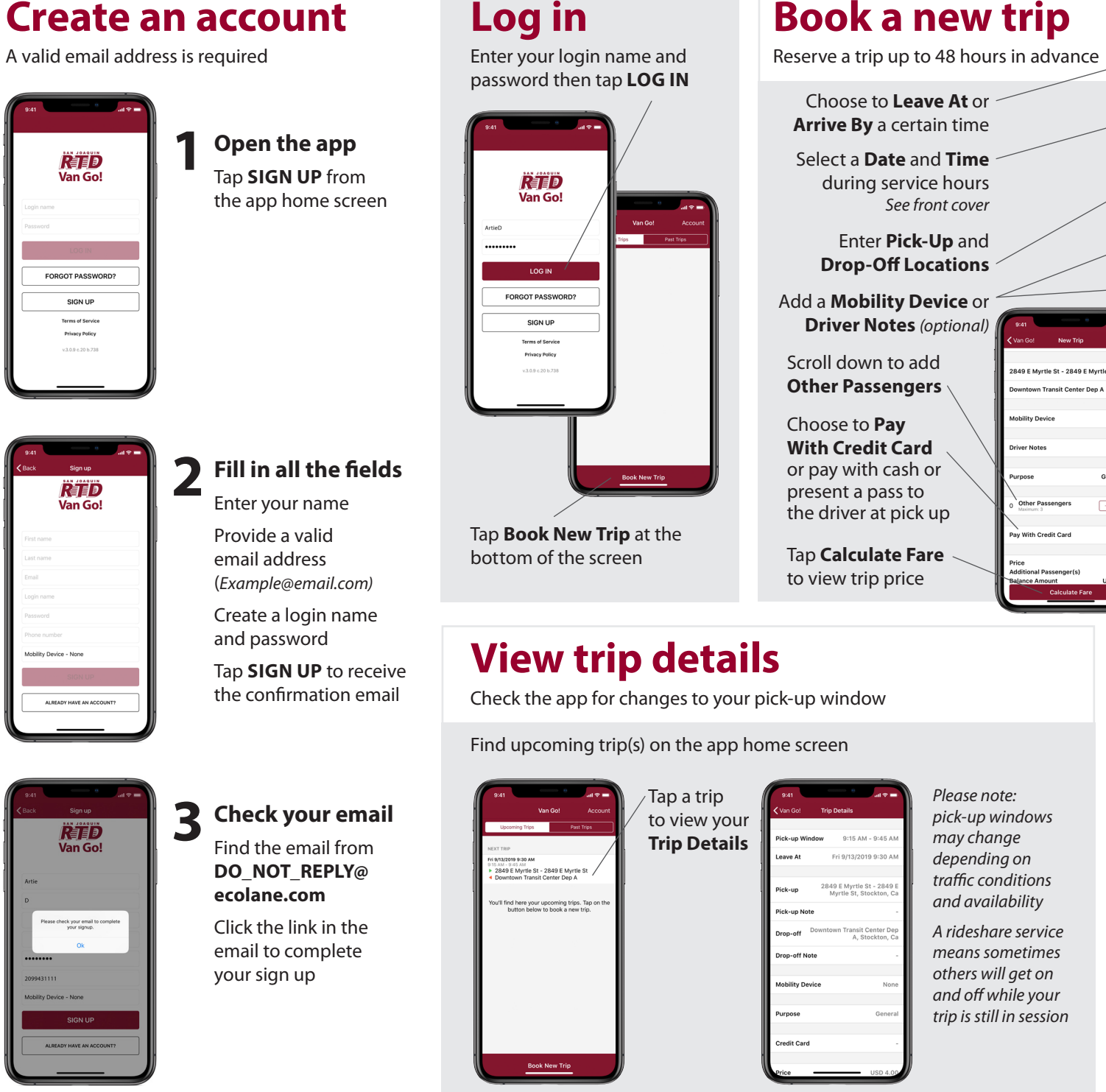

## **Log in Book a new trip** Enter your login name and password then tap **LOG IN RETO**

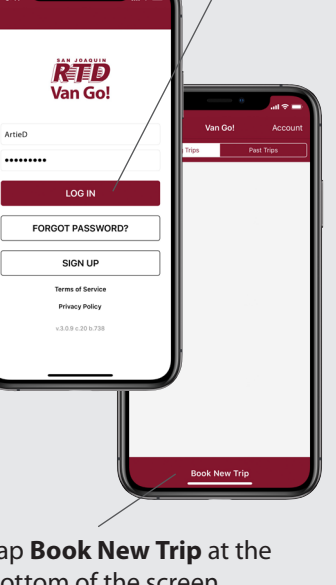

Tap **Book New Trip** at the bottom of the screen

## **View trip details**

Check the app for changes to your pick-up window

Find upcoming trip(s) on the app home screen

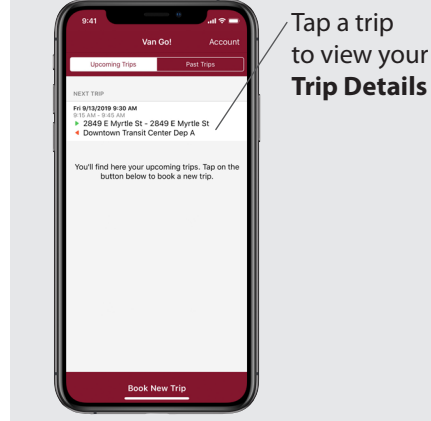

### *Please note: pick-up windows may change*   $9:15 AM - 9:45$ Fri 9/13/2019 9:30 *depending on traffic conditions*  2849 E Myrtle St - 2849<br>Myrtle St. Stockton. *and availability* .<br>Nakuna Mat *A rideshare service*  ransit Center<br>A, Stockton *means sometimes*  )<br>rop-off Note *others will get on and off while your trip is still in session* edit Card

Choose to **Pay** 

#### Leave At Arrive By 曲 September 13 Choose to **Leave At** or 10:20 AM **Arrive By** a certain time Select a **Date** and **Time** Rinaldi's Market - 4625 Duncan Rd during service hours .<br>Linden Branch Library - 19059 E Main S.. *See front cover*  Enter **Pick-Up** and **Mobility Device** None **Drop-Off Locations** Driver Notes Add a **Mobility Device** or **Driver Notes** *(optional)* Purpose General Scroll down to add .<br>2849 F Myrtle St - 2849 F Myrt **Other Passengers** town Transit Center Dep A **USD 4.00 Price Additional Passenger(s) USD 0.00 Iobility Device Balance Amount USD 0.00** Book Trip (USD 4.00) **With Credit Card** eriver Noter or pay with cash or present a pass to  $-1+$ the driver at pick up Tap **Book Trip** to confirm and 、<br>av With Credit Card receive a pick-up window Tap **Calculate Fare**  *The estimated time you receive*  to view trip price *is based on availability*

# **Book a**

Answer the pop-up after booking a new trip

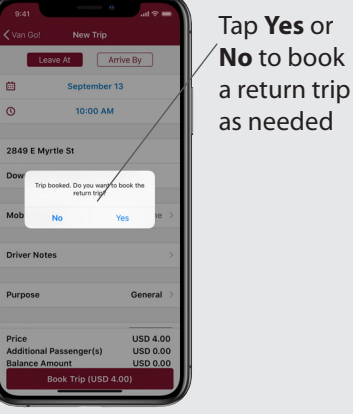